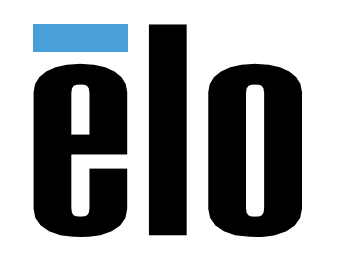

# РУКОВОДСТВО ПО ЭКСПЛУАТАЦИИ

**Elo Touch Solutions** ET1902L, ET2202L, ET2402L, ET2702L

UM600167 Ред. B

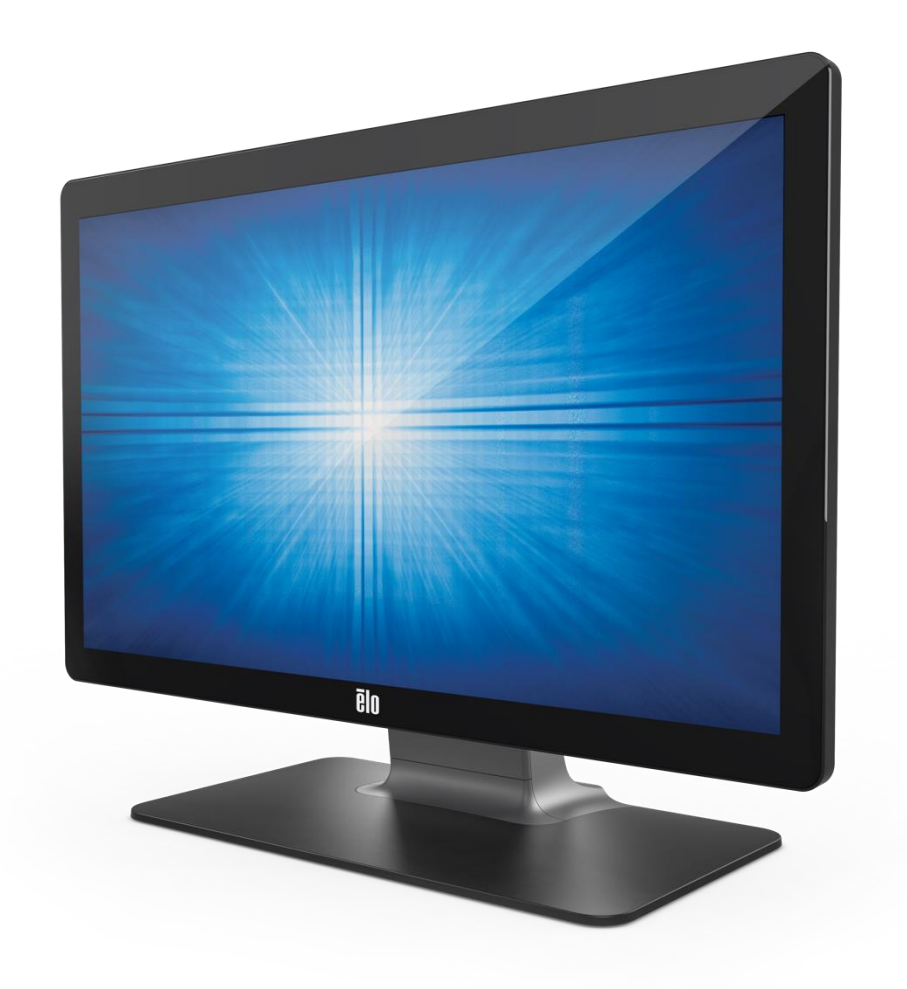

#### © 2018 Elo Touch Solutions, Inc. Все права защищены.

Данный документ запрещается полностью или частично воспроизводить, передавать, переписывать, сохранять в поисковой системе, переводить на любые языки, включая компьютерные, в любом виде и любым способом, включая, в том числе, электронные, магнитные, оптические, химические, ручные способы, без предварительного письменного разрешения компании Elo Touch Solutions, Inc.

#### Ограничение ответственности

Информация, приведенная в этом издании, подлежит изменению без уведомления. Компания Elo Touch Solutions, Inc. и ее филиалы (совместно именуемые «Elo») не предоставляют каких-либо заявлений или гарантий касательно приведенных в настоящем руководстве сведений и, в частности, не дают подразумеваемых гарантий коммерческого качества или пригодности для определенной цели. Elo оставляет за собой право проверять данный документ и вносить в него изменения без уведомления.

#### Сведения о товарных знаках

Elo, Elo (логотип), Elo Touch, Elo Touch Solutions и TouchPro являются товарными знаками компании Elo и аффилированных с ней лиц. Windows является товарным знаком корпорации Майкрософт.

## Содержание

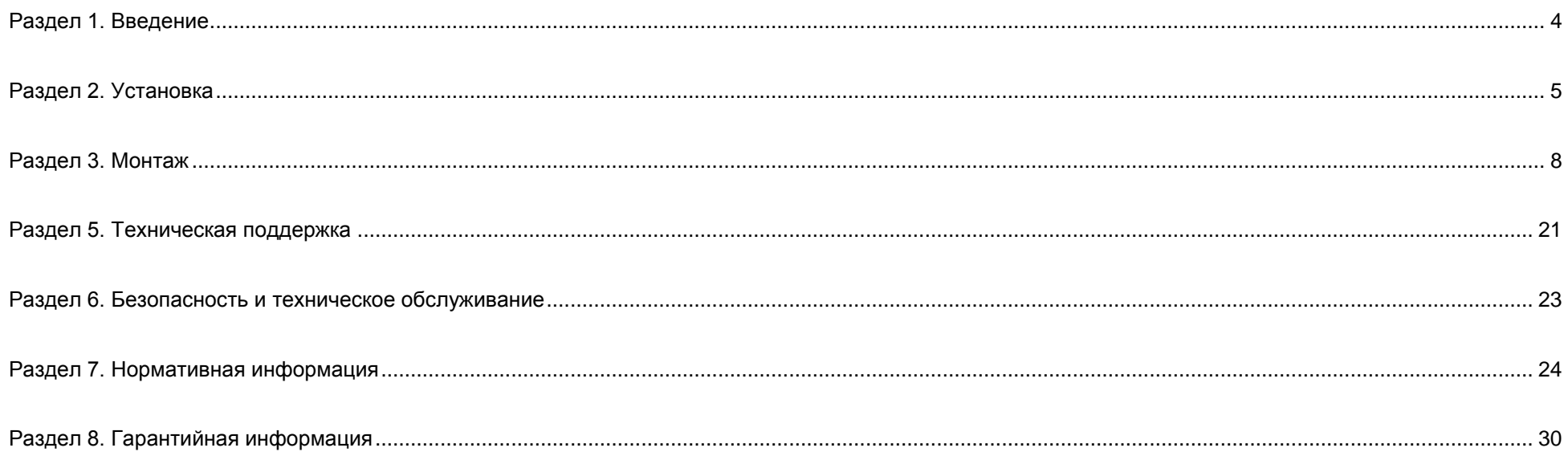

## <span id="page-3-0"></span>**Раздел 1. Введение**

### Описание изделия

Данный сенсорный монитор сочетает в себе новейшие разработки в области сенсорных технологий и производства надежных дисплеев для использования в условиях высокой нагрузки.

Данный сенсорный монитор поддерживает 24-битную глубину цвета, оснащен ЖК-панелью с активной матрицей на тонкопленочных транзисторах, что обеспечивает высокое качество изображения. Серия 02 включает всю линейку размеров от 19 до 27 дюймов и поддерживает разрешения от 1280 x 1024 до full HD 1920 x 1080. Светодиодная подсветка значительно снижает энергопотребление и исключает необходимость применения ртути (по сравнению с панелями с подсветкой на люминесцентных лампах). К другим преимуществам данного ЖКмонитора относятся поддержка технологии Plug & Play, функция дистанционного управления экранным меню и гибкие возможности монтажа.

Монитор предназначен для использования с системой самостоятельной регистрации или информационной стойки в общей среде или медицинской клинике, либо для показа/ просмотра данных пациента или медицинской карты. Специальный монитор получает питание от общепризнанного адаптера питания переменного/постоянного тока.

### Меры предосторожности

Чтобы максимально продлить срок службы изделия и обеспечить безопасность пользователя, соблюдайте все предупреждения, меры предосторожности и рекомендации по техническому обслуживанию, приведенные в руководстве по эксплуатации. (Более подробные сведения см. в разделе «Безопасность и техническое обслуживание».)

В настоящем руководстве содержится важная информация для правильной установки и технического обслуживания изделия. Перед установкой и включением нового сенсорного монитора внимательно прочтите настоящее руководство, уделив особое внимание разделам «Установка», «Монтаж» и «Эксплуатация».

## <span id="page-4-0"></span>**Раздел 2. Установка**

### Извлечение сенсорного монитора из упаковки

Откройте коробку и проверьте наличие следующих предметов:

- Сенсорный монитор с подставкой
- брошюра на японском языке с нормативными сведениями;
- краткое руководство по установке;
- кабель VGA;
- кабель HDMI;
- USB кабель
- Аудио кабель
- блок питания;
- Шнур питания для Европы
- Шнур питания для Северной Америки
- 3 кабельные стяжки
- ярлык EEI;
- 2 винта для кабельной крышки

### Соединительная панель

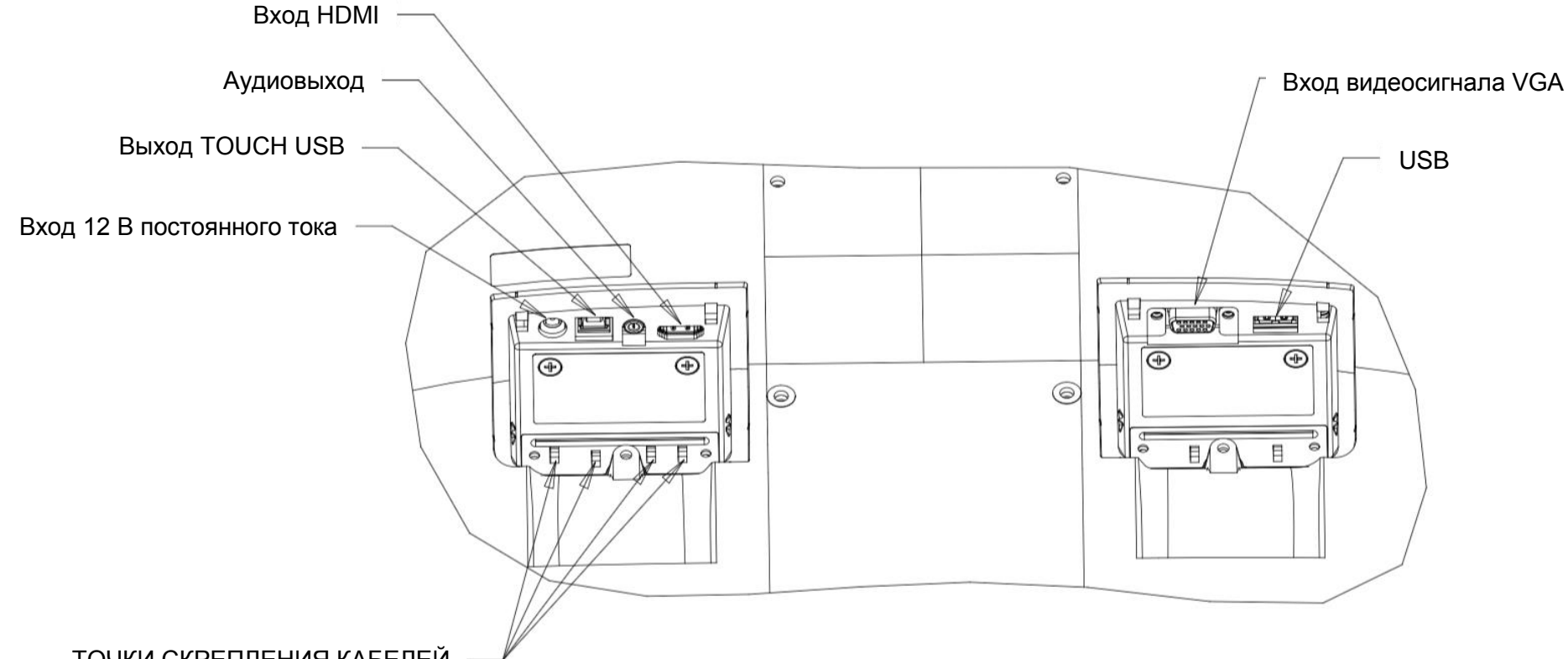

### ТОЧКИ СКРЕПЛЕНИЯ КАБЕЛЕЙ

Примечание. Точки скрепления кабелей можно использовать для скрепления кабелей кабельными стяжками. Чтобы стянуть кабели, пропустите кабельные стяжки через точки скрепления кабелей и оберните вокруг кабеля.

### Разъемы сенсорного монитора

- 1. Подключите один конец кабеля HDMI или VGA к входному разъему HDMI/VGA монитора, а другой конец - к источнику видеосигнала сигнала HDMI/VGA. (Для более эффективной работы затяните винты видео кабеля на разъеме VGA.)
- 2. Подсоедините кабель USB сенсорной панели к порту USB на мониторе и порту USB на компьютере.
- 3. Подключите источник аудиосигнала к аудиовыходу на мониторе аудио кабелем.
- 4. Подключите входной разъем адаптера питания к источнику питания. Подключите выходной разъем постоянного тока адаптера питания к входному разъему питания на мониторе.
- 5. Сенсорный монитор поставляется в выключенном состоянии. Для включения нажмите на кнопку питания.

### Установка программных драйверов для сенсорной панели

При использовании данного монитора с проекционно-емкостной сенсорной панелью с ОС Windows 7, 8 или 10 не требуется дополнительных драйверов, так как для него используются драйверы HID, входящие в состав Windows. Если монитор используется с ОС Windows XP, выполните указанные ниже действия для установки драйверов для сенсорной панели под Windows XP.

Процедура загрузки новейших драйверов для сенсорной панели:

- 1. Откройте веб-страницу [www.elotouch.com/Support/Downloads/Driver/DriverDownload/Default.aspx](http://www.elotouch.com/Support/Downloads/Driver/DriverDownload/Default.aspx).
- 2. Выберите операционную систему в раскрывающемся меню «Operating System» (Операционная система).
- 3. Выберите технологию в раскрывающемся меню «Technologies» (Технологии).
- 4. Загрузите версию драйвера, необходимую для данного сенсорного монитора.

## <span id="page-7-0"></span>**Раздел 3. Монтаж**

### Заднее крепление VESA

На задней панели монитора расположены четыре монтажных отверстия размером 100х100 мм под винты М4. Чтобы получить доступ к монтажным отверстиям, снимите подставку с помощью крестовой отвертки. Крепления, совместимые со стандартом VESA FDMI, имеют следующее обозначение: VESA MIS-B, 75, C и VESA MIS-D, 100, C.

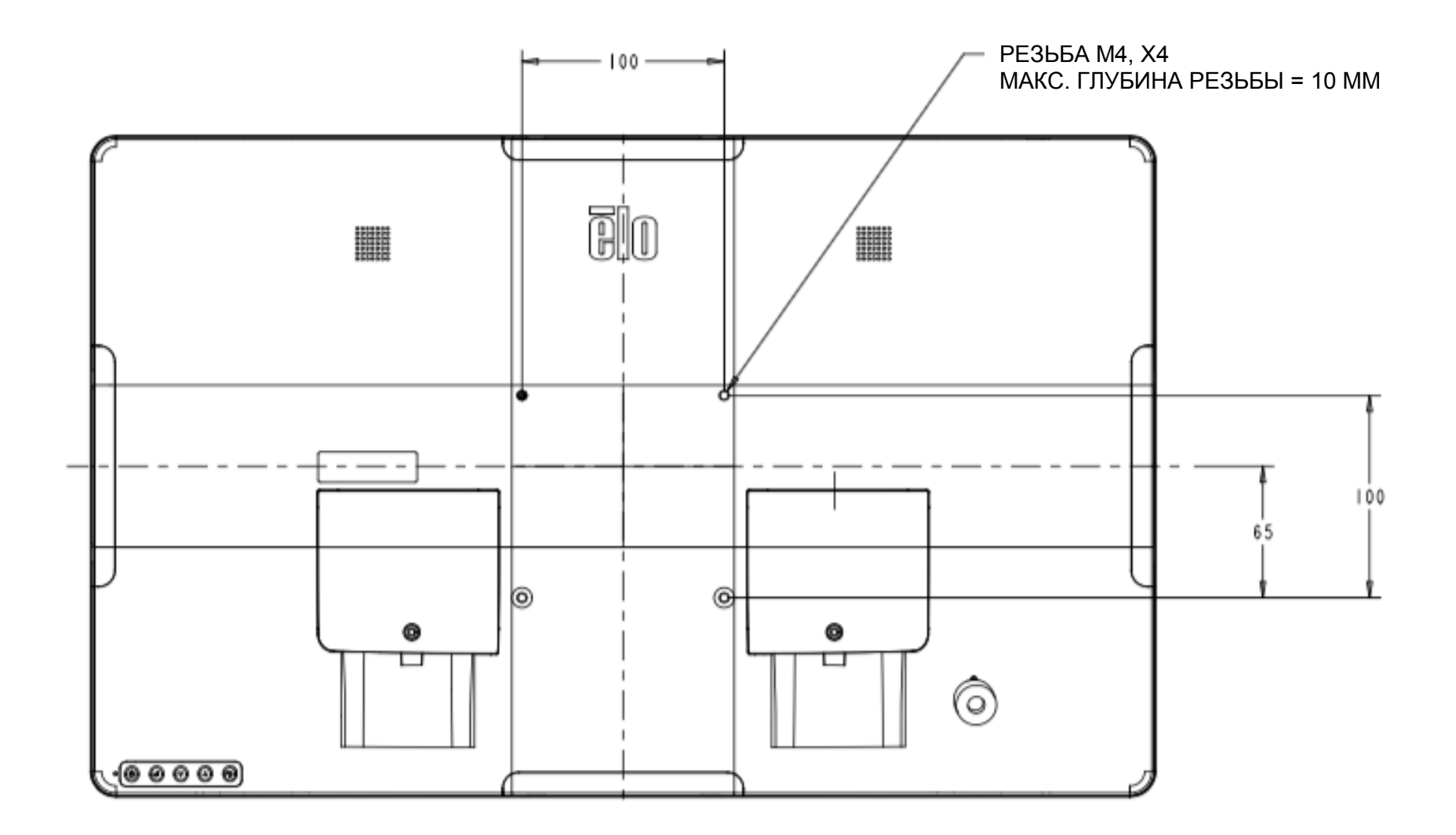

### Установка основания

Крепления, совместимые со стандартом VESA FDMI, имеют следующее обозначение: VESA MIS-E, C.

### **Ниже показаны варианты установки основания ET1902L и ET2202L.**

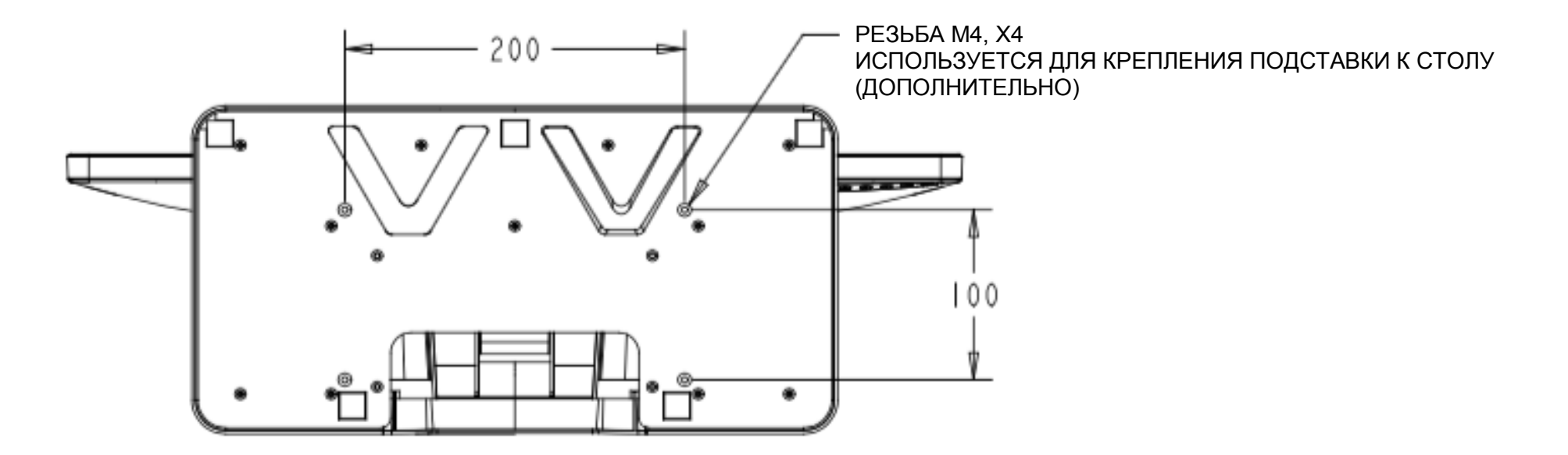

**Ниже показаны варианты установки основания ET2402L и ET2702L.**

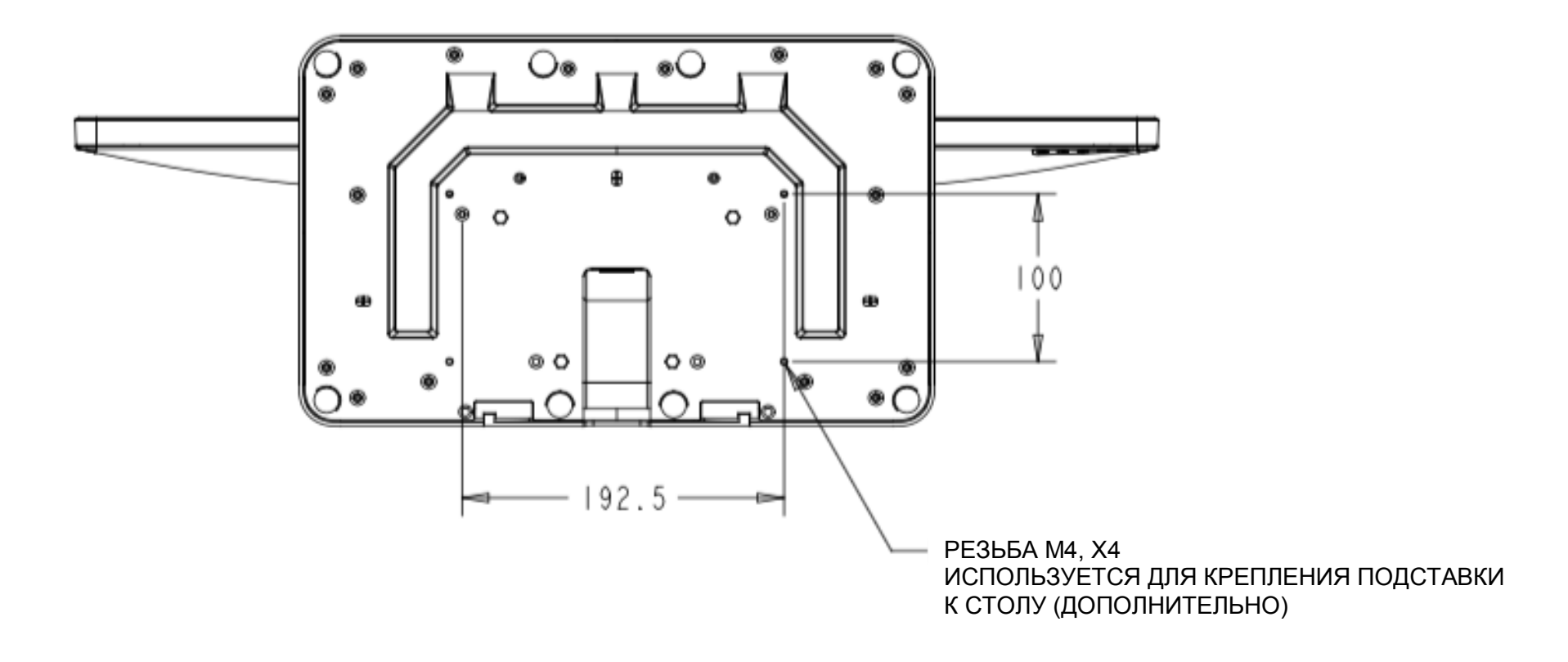

### Установка считывателя магнитных карт (MSR) (дополнительно)

 $\bigcirc$ 

Монитор оснащен четырьмя портами для подключения периферийных устройств: в верхней, нижней, левой и правой части монитора. Для установки MSR снимите крышку с одного из портов для подключения периферийных устройств рукой и установите MSR, как показано ниже. Подробные сведения об установке представлены в Кратком руководстве по установке MSR.

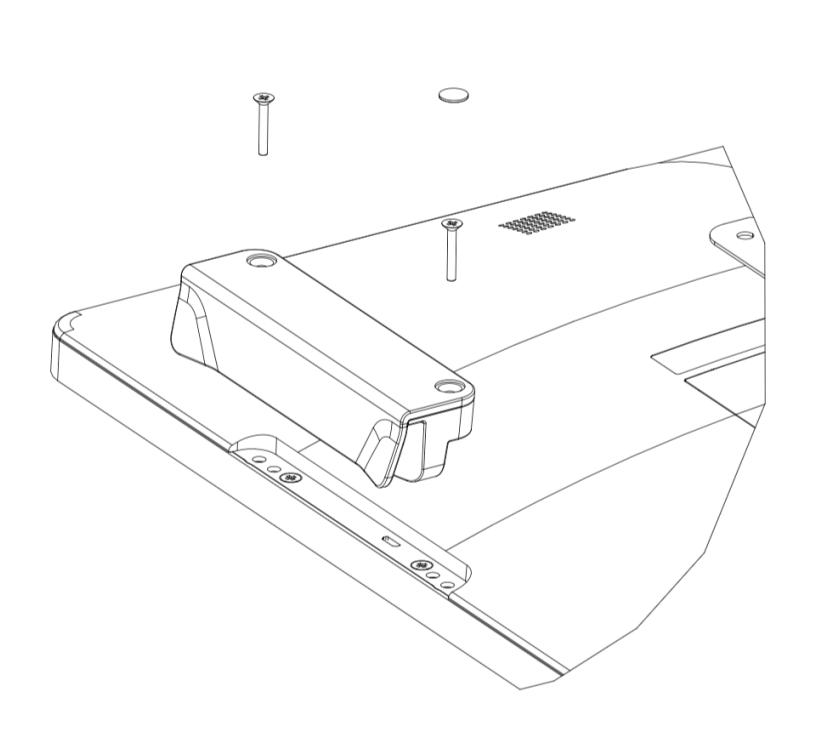

### Установка на стене

Прикрепите настенный кронштейн к стене с помощью шести креплений, соответствующих материалу стены, в соответствии с применимыми строительными нормами и правилами.

Убедитесь, что установка устройства производится на твердой конструкции или поверхности, такой как опорная балка или стена.

Прикрепите другой кронштейн к монитору четырьмя винтами М4 из комплекта креплений.

Подвесьте монитор на настенный кронштейн и закрепите двумя винтами М3 из комплекта креплений с левой и правой стороны кронштейна.

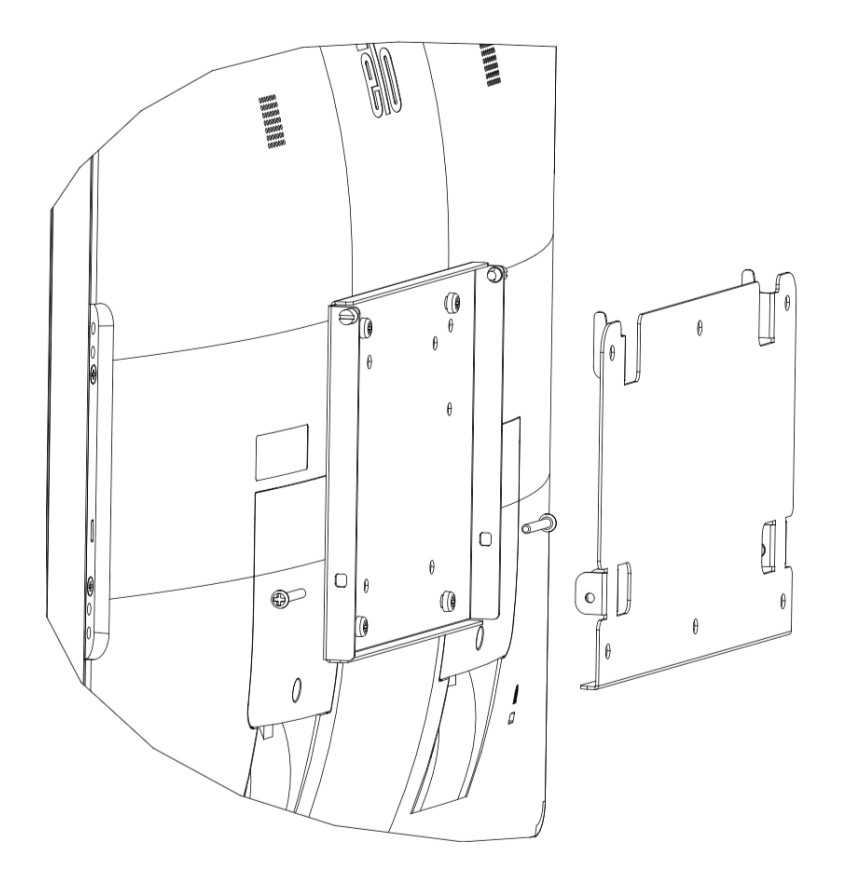

### Установка рукояток (дополнительно)

К мониторам серии 02 можно прикрепить две дополнительные рукоятки, как показано ниже. Следует учитывать, что использовать эти рукоятки для переноски сенсорного монитора не рекомендуется. Поднимая сенсорный монитор за рукоятки, можно его повредить. Рукоятки следует использовать только для регулировки угла наклона.

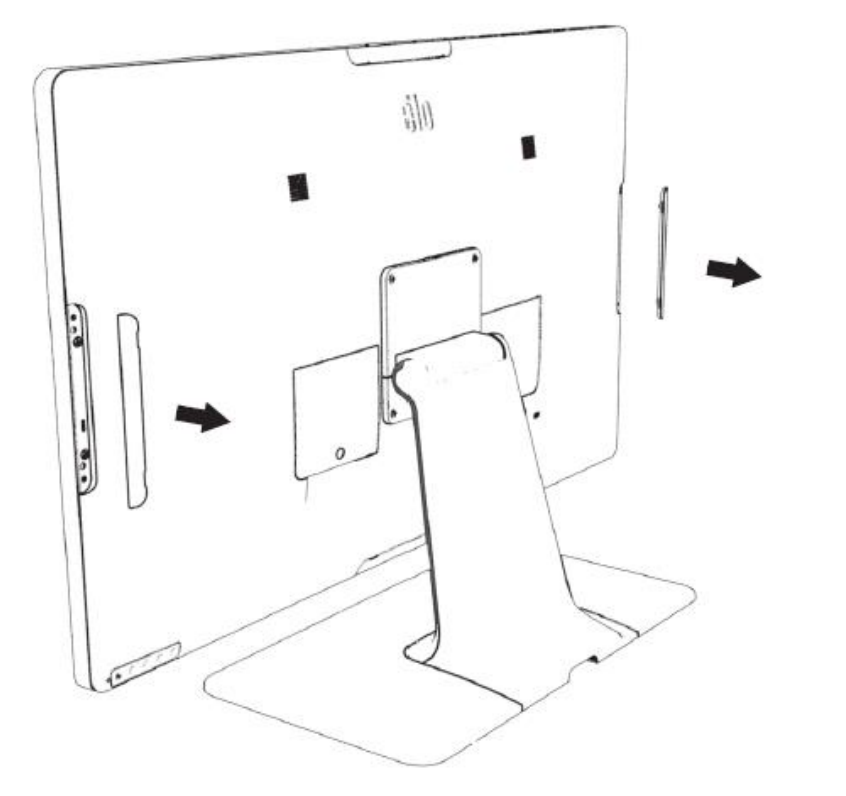

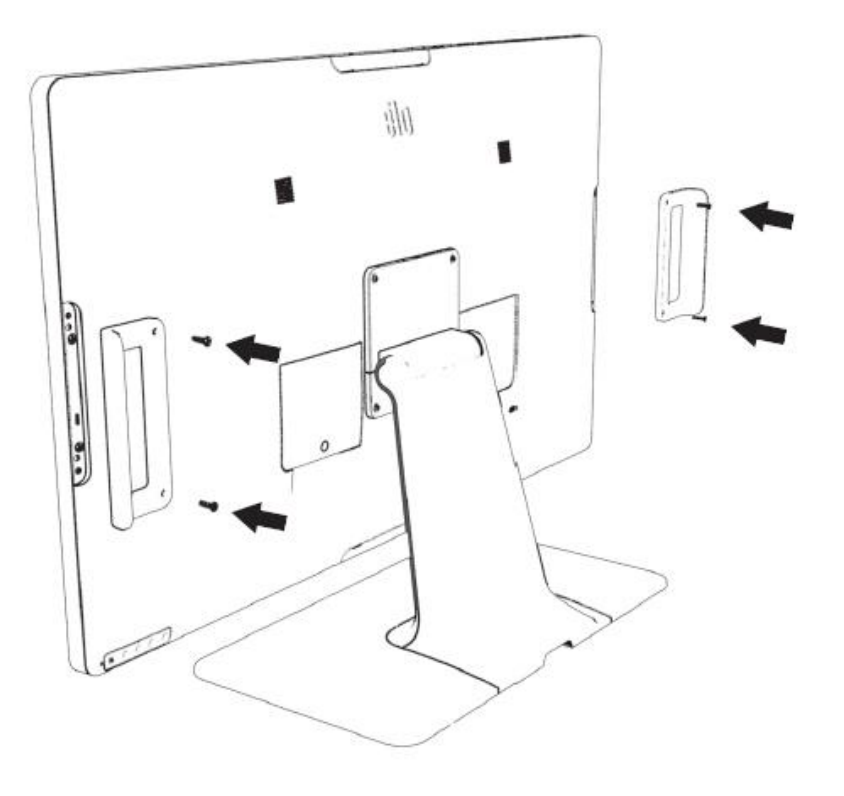

## **Раздел 4. Эксплуатация**

### Питание

Для включения или выключения сенсорного монитора нажмите на кнопку питания сенсорного монитора один раз. Принцип работы индикатора состояния питания, расположенного в нижней части сенсорного монитора:

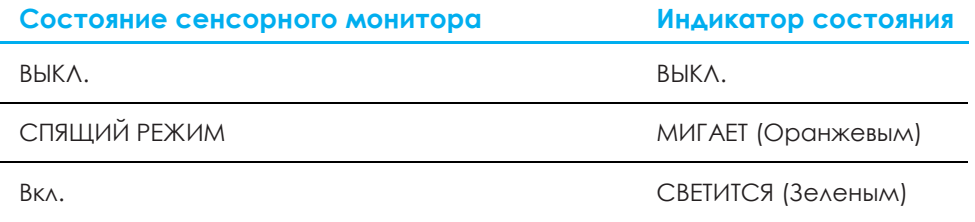

В СПЯЩЕМ режиме и в ВЫКЛЮЧЕННОМ состоянии система потребляет мало энергии. Подробные характеристики энергопотребления см. в разделе «Технические характеристики» на веб-сайте Elo: [http://www.elotouch.com.](http://www.elotouch.com/)

Прикосновение к экрану выведет подключенный хост-компьютер из спящего режима (аналогично перемещению мыши или нажатию клавиши на клавиатуре).

Для повышения надежности и сокращения потребления энергии отключайте кабель питания от монитора, если он не будет использоваться длительный период времени.

### Сенсорная панель

Проекционно-емкостная сенсорная технология не требует калибровки. Ваш сенсорный монитор распознает до 10 одновременных касаний.

Примечание. При использовании с монитором пленки конфиденциальности важно обновлять файл конфигурации сенсорной функции, чтобы монитор реагировал на касания.

При использовании монитора ET1902L/ET2202L файл конфигурации касания через стекло уже встроен в монитор. Достаточно войти в экранное меню и включить функцию касания через стекло. При использовании монитора без пленки конфиденциальности не забывайте отключать функцию касания через стекло.

### Проекционно-емкостная сенсорная технология

При подключении к компьютеру под управлением ОС Windows 7, 8 или 10 сенсорный монитор способен распознавать 10 одновременных касаний. При подключении к компьютеру под управлением ОС Windows XP сенсорный монитор распознает только единичные касания.

При использовании данной технологии с ОС Windows 7, 8 и 10 не требуется дополнительных драйверов, так как используются драйверы HID, входящие в состав Windows.

Инструкции по загрузке драйверов для сенсорной панели с ОС Windows XP см. в разделе 2 «Установка программных драйверов для сенсорной панели».

Данная технология не требует калибровки.

### Поддержка управления жестами

Технология TouchPro PCAP поддерживает несколько жестов с касаниями одним и несколькими пальцами. Сведения о различных жестах, которые поддерживаются в ОС Windows 7, 8, 10 и последующих версиях, представлены на веб-сайте Microsoft: [http://msdn.microsoft.com/en](http://msdn.microsoft.com/en-us/library/dd940543)[us/library/dd940543.](http://msdn.microsoft.com/en-us/library/dd940543)

### Видео

Под собственным разрешением монитора понимают ширину и высоту его экрана в пикселах. Обычно для достижения наилучшего качества изображения на ЖК-мониторе разрешение выходного сигнала компьютера должно соответствовать собственному разрешению монитора: 1280 х 1024 для монитора 1902L и 1920 x 1080 для мониторов 2202L, 2402L и 2702L.

При выводе сигнала с разрешением, отличным от собственного разрешения монитора, монитор масштабирует видеоизображения до собственного. При этом может входное изображение может растягиваться или сжиматься по осям X и Y, чтобы оно соответствовало собственному разрешению монитора. Неизбежным побочным эффектом алгоритмов масштабирования видеоизображения с компьютера по размеру экрана является потеря четкости изображения. Потеря четкости наиболее заметна при просмотре богатых мелкими деталями изображений (например, изображений с мелким текстом) с близкого расстояния.

Скорее всего, настройка видео для данного сенсорного монитора не потребуется. Однако при использовании аналогового VGA-сигнала из-за различий в выходных сигналах видеокарт может потребоваться выполнить настройки в экранном меню, чтобы оптимизировать качество изображения на сенсорном мониторе. Сенсорный монитор сохраняет эти настройки. Чтобы уменьшить необходимость в настройках синхронизации разных видеорежимов, монитор корректно масштабирует и отображает видеоизображения в наиболее распространенных режимах синхронизации. Список предустановленных видеорежимов см. в технических характеристиках данного монитора на веб-сайте [at](http://www.elotouch.com/)  [http://www.elotouch.com.](http://www.elotouch.com/)

### Экранное меню

На задней панели монитора расположены пять кнопок экранного меню. Эти кнопки служат для настройки различных параметров. Кнопки и их функции перечислены ниже.

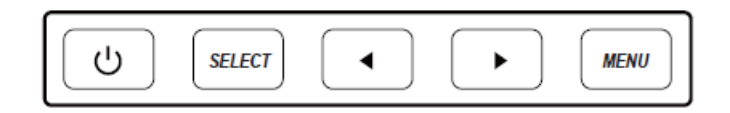

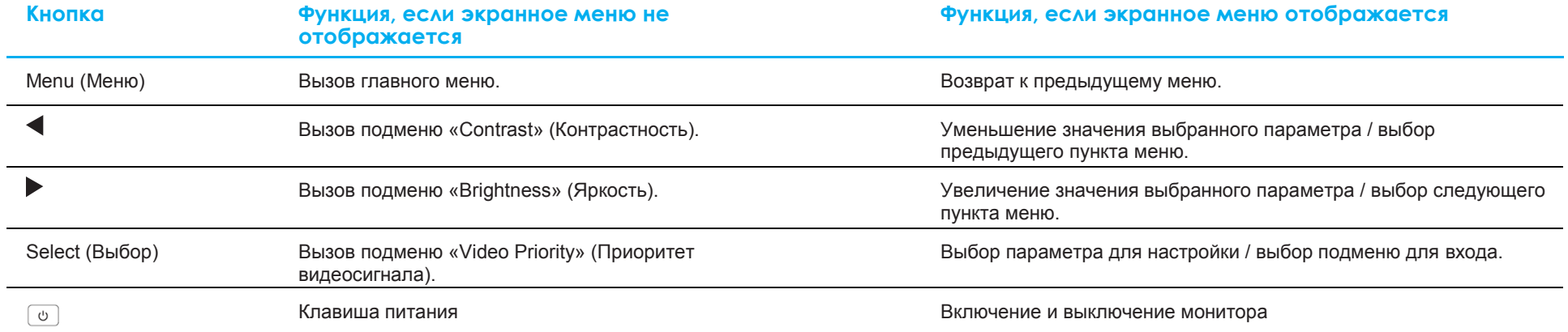

С помощью кнопок экранного меню можно управлять экранным графическим интерфейсом пользователя, который перекрывает входной видеосигнал и позволяет выполнять следующие настройки.

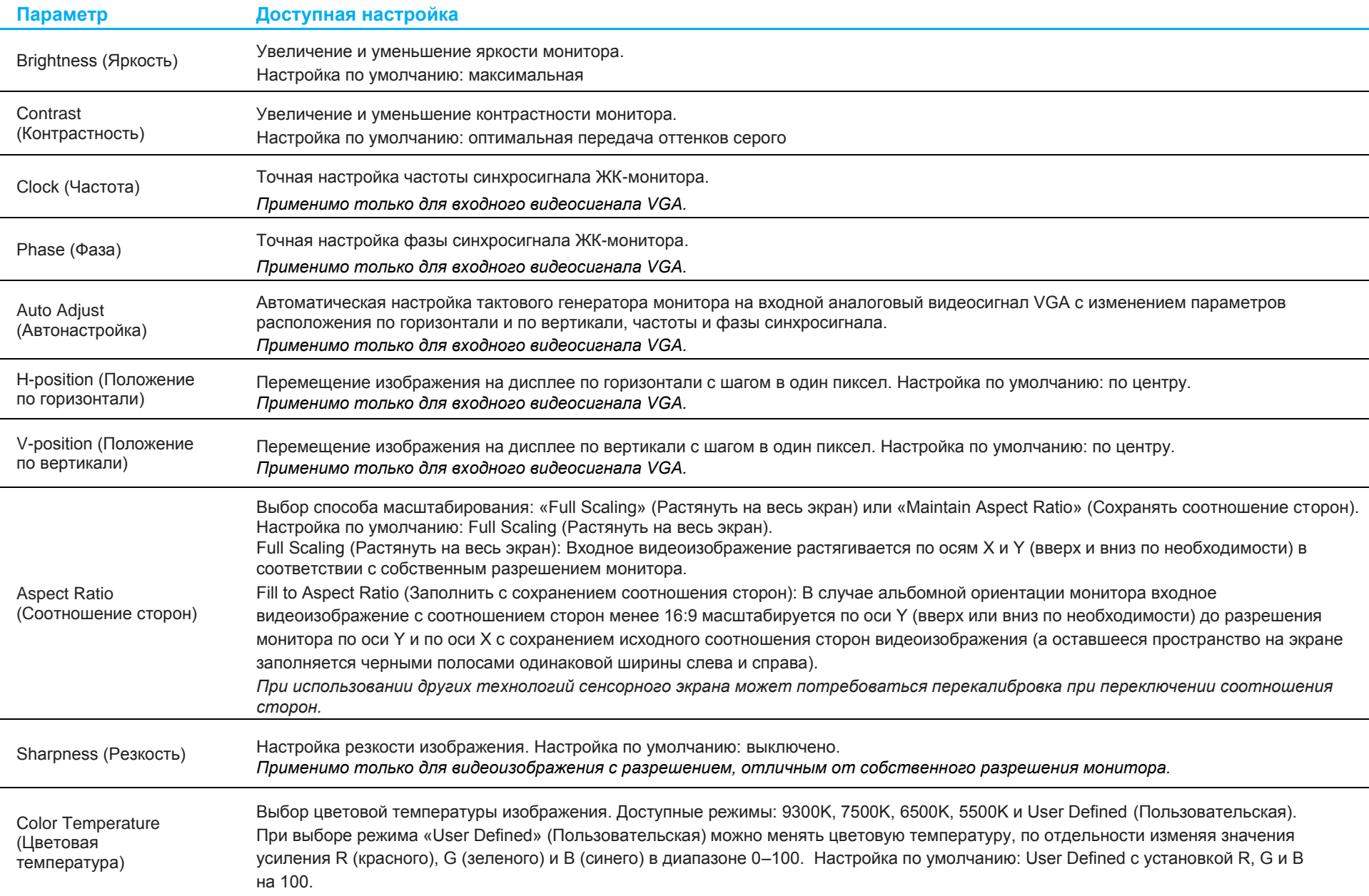

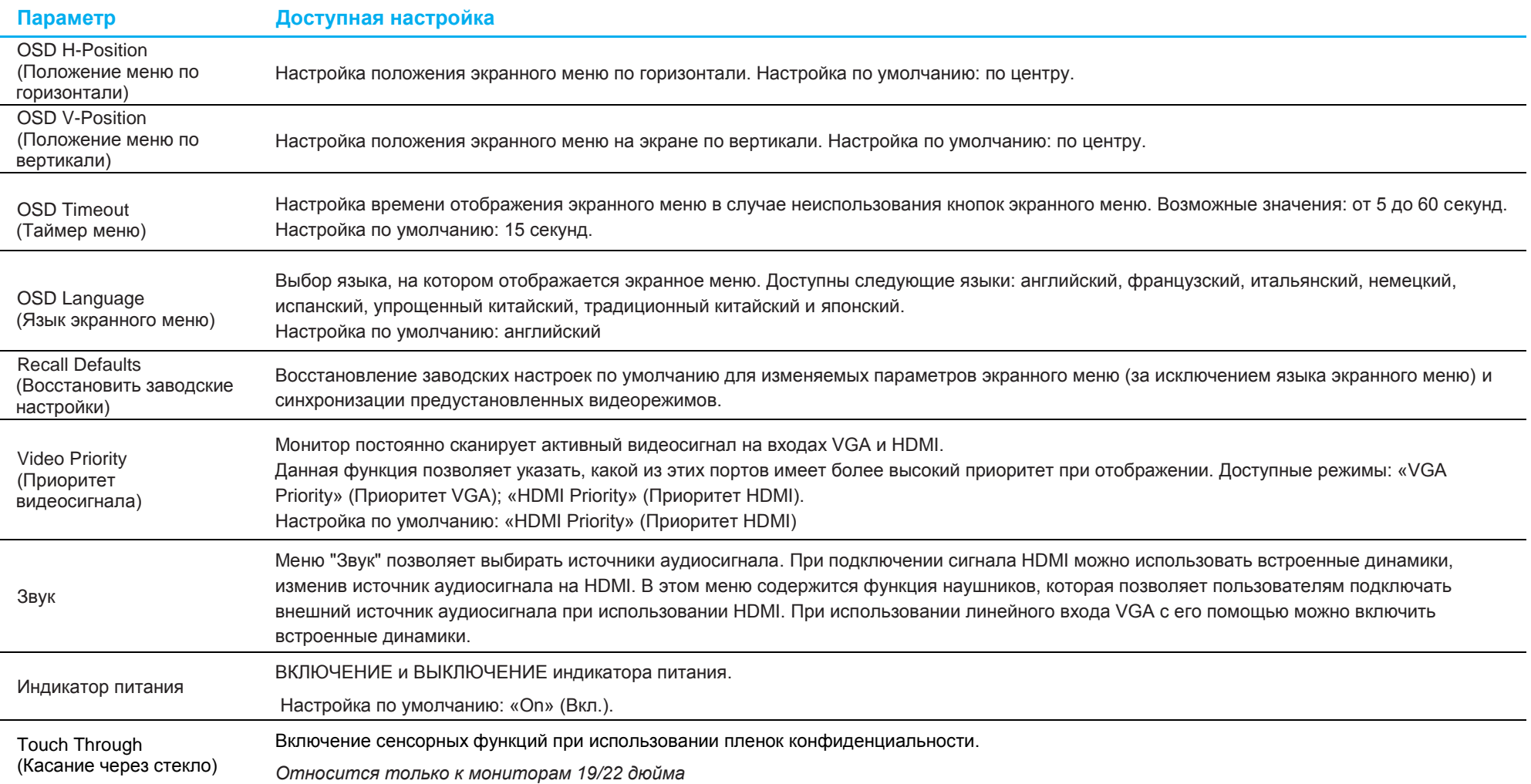

Все настройки, выполненные в экранном меню сенсорного монитора, сохраняются автоматически после их изменения.

Эта функция устраняет необходимость повторного ввода параметров при каждом выключении питания или отключении сенсорного монитора от электросети.

В случае перебоев в питании восстановления заводских настроек сенсорного монитора не происходит.

### Блокировка экранного меню и питания

Нажмите и удерживайте одновременно кнопки «Menu» (Меню) и « » в течение двух секунд, чтобы активировать или отключить блокировку экранного меню. При активации блокировки экранного меню монитор не будет реагировать на нажатия кнопок «Menu» (Меню), «Вверх», «Вниз», «Select» (Выбор).

Нажмите и удерживайте одновременно кнопки «Menu» (Меню) и « » в течение двух секунд, чтобы активировать или отключить блокировку питания. При активации блокировки питания монитор не будет реагировать на нажатие кнопки питания.

## <span id="page-19-0"></span>**Раздел 5. Техническая поддержка**

В случае неполадок в работе сенсорного монитора см. приведенные ниже рекомендации.

Если проблему устранить не удается, обратитесь к продавцу данного изделия или в отдел обслуживания клиентов Elo Touch Solutions. Номера телефонов службы технической поддержки в различных странах мира представлены на последней странице настоящего руководства.

### Устранение распространенных неполадок

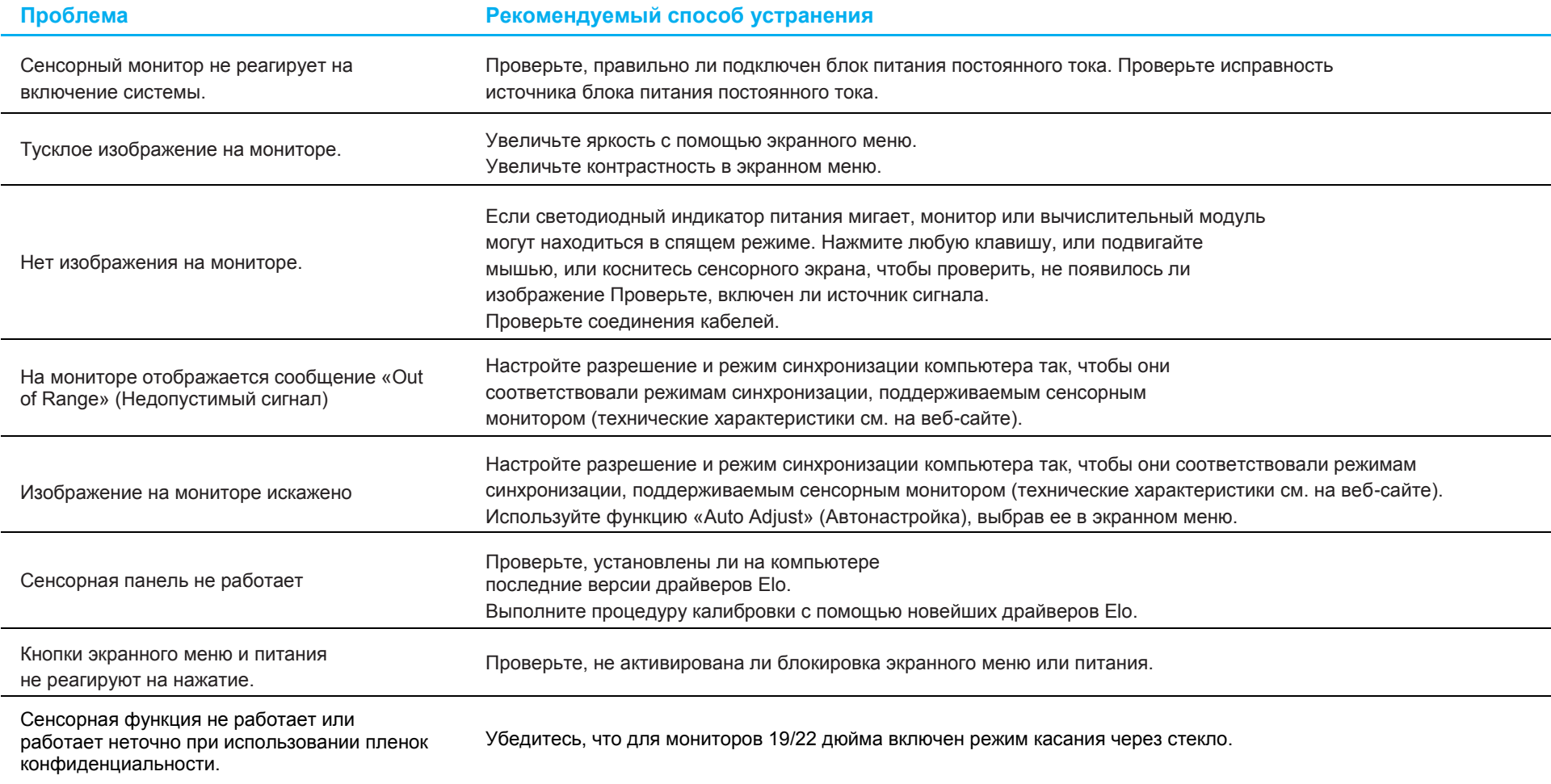

### Техническая помощь

### Технические характеристики

посетите веб-сайт **[www.elotouch.com/products](http://www.elotouch.com/products)** для просмотра технических характеристик устройства

### Техническая поддержка

Посетите веб-сайт **https://www.elotouch.com/support** для получения технической поддержки

Номера телефонов службы технической поддержки в различных странах мира представлены на последней странице настоящего руководства по эксплуатации.

## <span id="page-21-0"></span>**Раздел 6. Безопасность и техническое обслуживание**

### Правила техники безопасности

- Во избежание поражения электрическим током соблюдайте все требования безопасности и не разбирайте сенсорный монитор. Сенсорные мониторы не содержат деталей, обслуживаемых пользователем.
- В комплект поставки сенсорного монитора входит трехпроводной заземленный кабель питания. Вилка кабеля питания должна подключаться только к розетке с заземлением. Не вставляйте вилку в розетку, не предназначенную для таких целей, и не изменяйте конфигурацию вилки. Не пользуйтесь поврежденным кабелем питания. Разрешается использовать только кабель питания, входящий в комплект поставки сенсорного монитора Elo. Применение неразрешенного шнура питания может привести к аннулированию гарантии.
- Убедитесь, что условия установки и эксплуатации монитора соответствуют параметрам, указанным в разделе «Технические характеристики».
- Для получения ответов на вопросы или дополнительных сведений о вашем изделии обращайтесь к торговому представителю или производителю.

### Уход и транспортировка

Ниже приведены рекомендации, позволяющие обеспечить надежную работу сенсорного монитора.

- Отсоединяйте кабель питания переменного тока перед чисткой.
- Для чистки корпуса монитора следует использовать чистую ткань, слегка смоченную мягким моющим средством.
- Очень важно поддерживать устройство в сухом состоянии. Не допускайте попадания жидкостей на данный прибор или внутрь него. Если это все же произошло, выключите данный прибор и обратитесь к квалифицированному специалисту сервисного центра для проверки прибора, прежде чем использовать его снова.
- Не протирайте экран тканью или губкой, которая может поцарапать его поверхность.
- Для очистки сенсорного экрана используйте стеклоочиститель, нанесенный на ткань или губку. Запрещается наносить очиститель непосредственно на сенсорный экран. Не используйте спирт (метиловый, этиловый или изопропиловый), растворитель, бензин и другие агрессивные чистящие средства.
- Удостоверьтесь, что температура окружающей среды и влажность соответствуют техническим характеристикам, а вентиляционные отверстия не заблокированы.
- Данные мониторы не предназначены для эксплуатации вне помещений.

### Директива об отходах электрического и электронного оборудования (WEEE)

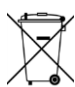

Данное изделие запрещается утилизировать вместе с бытовыми отходами. Его следует передать в компанию по утилизации и вторичной переработке.

## <span id="page-22-0"></span>**Раздел 7. Нормативная информация**

### Сведения об электрической безопасности

Напряжение, частота и ток в электрической сети должны соответствовать данным, указанным в паспортной табличке на данном приборе. Подключение к источнику питания, отличному от указанного в настоящем документе, может привести к нарушению рабочих характеристик или повреждению данного прибора либо возгоранию.

Внутри оборудования отсутствуют детали, обслуживаемые пользователем. Данный прибор находится под опасным напряжением. Сервисное обслуживание должно проводиться только квалифицированными техническими специалистами.

При возникновении вопросов относительно установки обратитесь к квалифицированному электрику или производителю перед подключением данного прибора к сети питания.

### Сведения об излучении и помехоустойчивости

#### **Уведомление для пользователей в США:**

Данный прибор прошел испытания и соответствует ограничениям для цифровых устройств класса B согласно части 15 правил ФКС. Целью этих ограничений является обеспечение приемлемой защиты от вредных помех при установке оборудования в жилых помещениях. Данный прибор генерирует, использует и может излучать радиочастотную энергию, и в случае нарушения инструкций по монтажу и эксплуатации может создавать помехи для радиосвязи.

Данный прибор соответствует требованиям части 15 правил ФКС. Эксплуатация данного прибора допускается при соблюдении следующих двух условий:

(1) данный прибор не должен вызывать вредных помех;

(2) прибор должен принимать все помехи, включая помехи, которые могут препятствовать его нормальной эксплуатации.

#### **Уведомление для пользователей в Канаде:**

данный прибор соответствует ограничениям для излучения радиопомех цифровыми устройствами класса B, определенным в Регламентах по радиопомехам Министерства промышленности Канады.

#### CAN ICES3(B)/NMB3(B)

Данный прибор соответствует требованиям промышленных RSS-стандартов для нелицензируемого оборудования. Эксплуатация данного прибора допускается при соблюдении следующих двух условий:

(1) прибор не должен создавать помех; и

(2) прибор должен принимать все помехи, включая помехи, которые могут препятствовать его нормальной эксплуатации.

#### **Уведомление для пользователей в Европейском союзе:**

Допустимо использовать только кабели питания и другие соединительные кабели, поставляемые в комплекте с оборудованием. Применение других кабелей нарушает электрическую безопасность или сертификацию СЕ по излучениям или помехоустойчивости, которые требуются следующими стандартами.

Оборудование информационных технологий должно быть отмечено знаком СЕ, который наносится на табличку производителя. Этот знак обозначает, что настоящее оборудование прошло испытания в соответствии со следующими директивами и стандартами: Данное оборудование прошло испытания на соответствие требованиям, необходимым для получения знака CE, согласно Директиве по электромагнитной совместимости 2014/30/EU по европейскому стандарту EN 55032 класс B и Директиве по низковольтному оборудованию 2014/35/EC по европейскому стандарту EN 60950-1.

#### **Общая информация для всех пользователей:**

данное оборудование генерирует, использует и может излучать радиочастотную энергию. Если оборудование установлено и используется не в соответствии с этим руководством, оборудование может создавать помехи радиосвязи и телевидению. Тем не менее, не существует гарантий, что помехи не возникнут при определенном положении оборудования, так как это зависит от различных характеристик и условий места установки.

- 1. Для выполнения требований по излучению и помехозащищенности пользователь должен соблюдать перечисленные ниже правила.
	- a. Для подключения этого цифрового прибора к компьютеру допустимо использовать только входящие в комплект кабели ввода-вывода.
	- b. В соответствии с требованиями следует использовать только кабель питания, предоставленный производителем.
	- c. Настоящим пользователь уведомляется о том, что изменения и модификации оборудования, не разрешенные в явной форме стороной, ответственной за соблюдение нормативных требований, могут повлечь за собой аннулирование права пользователя на эксплуатацию оборудования.
- 2. Если это оборудование вызывает помехи для радио- и телевещания или работы любого другого устройства:
	- a. Определите источник излучения, выключив и включив данный прибор. Если было установлено, что это оборудование вызывает помехи, попытайтесь устранить их одним или несколькими следующими способами:
		- i. Отодвиньте цифровое устройство от приемника, на который оно воздействует.
		- ii. Измените положение (поверните) цифровое устройство относительно приемника, на который оно воздействует.
		- iii. Переориентируйте антенну приемника.
		- iv. Подключите цифровое устройство к другой розетке переменного тока, чтобы цифровое устройство и приемник запитывались от разных электроцепей.
		- v. Отсоедините все кабели ввода-вывода, которые не используются

цифровым устройством. (Неподключенные кабели ввода/вывода

являются потенциальным источником радиоизлучения высокого

уровня.)

- vi. Подключайте цифровое устройство только к заземленной розетке. Не используйте вилки блока переменного тока.
	- (Отключение или обрезка провода заземления может повысить уровни излучения, а также создать угрозу поражения электрическим током.)

За дополнительной помощью обращайтесь к продавцу, производителю или квалифицированным техническим специалистам по радио и телевизионному оборудованию.

### Сертификация

Для данного монитора были выданы следующие сертификаты и знаки:

- Канада CUL, IC
- Китай CCC
- Европа CE
- Корея, KCC
- Тайвань BSMI
- США FCC, UL
- Япония VCC!
- Международный сертификат CB
- Австралия RCM
- Россия EAC
- Мексика СоС

### Китай RoHS

В соответствии с китайским законодательством (Меры по осуществлению контроля над загрязнением окружающей среды, причиненным электронными продуктами информационных технологий) в следующем разделе перечислены названия и количество токсичных и (или) опасных материалов, которые может содержать это изделие.

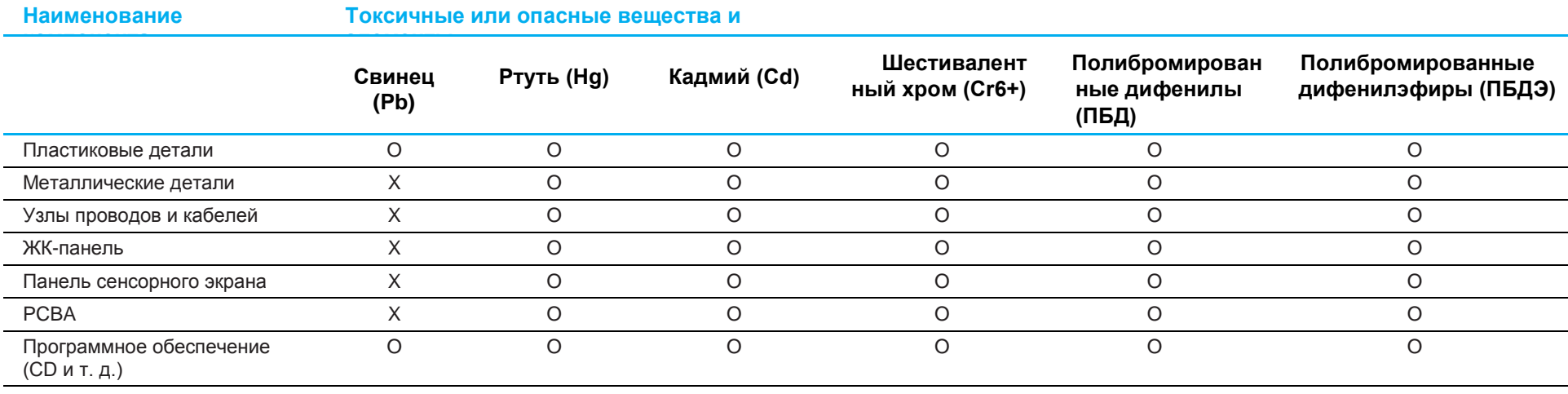

Указывает, что данное токсичное или опасное вещество, содержащееся во всех однородных материалах для этого компонента, находится в количестве, ниже предельно допустимого значения, указанного в SJ/T11363-2006.

Указывает, что это токсичное или опасное вещество, содержащееся по крайней мере в одном из однородных материалов, используемых для этого компонента, превышает требования по предельному значению, указанному в SJ/T11363-2006.

Элементы с маркировкой «Х» были исключены согласно Директиве ЕС по ограничению опасных веществ (RoHS).

### Описание маркировки

1. В соответствии с требованием SJ/T11364-2006, электрические изделия помечаются логотипом контроля за загрязнениями. Период использования настоящего изделия, когда оно не представляет собой опасности для окружающей среды, составляет 10 лет. Изделие не будет допускать утечку или видоизменяться при нормальных условиях эксплуатации, перечисленных ниже, поэтому его использование не приведет к серьезному загрязнению окружающей среды, травме пользователей или ущербу материальным ценностям.

Рабочая температура: 0-40°C / Влажность: 20-80% (без конденсации). Температура хранения: -20~60°C / Влажность: 10~95% (без конденсации).

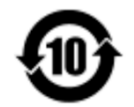

2. Настоятельно рекомендуется, чтобы данное изделие было переработано для повторного использования в соответствии с местным законодательством. Данное изделие запрещается утилизировать обычным способом, как бытовые отходы.

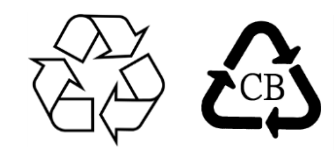

### Технические характеристики блока питания

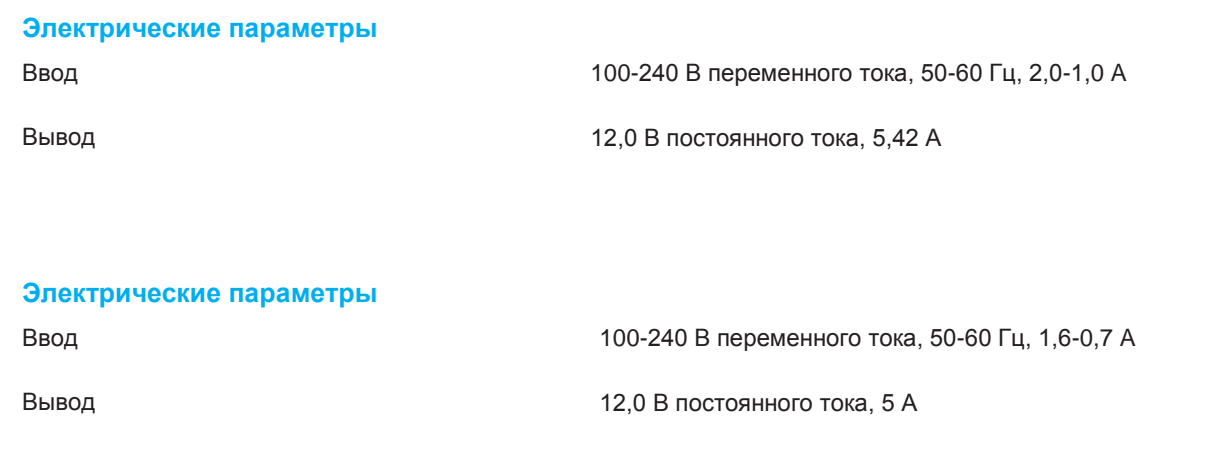

## Технические характеристики монитора

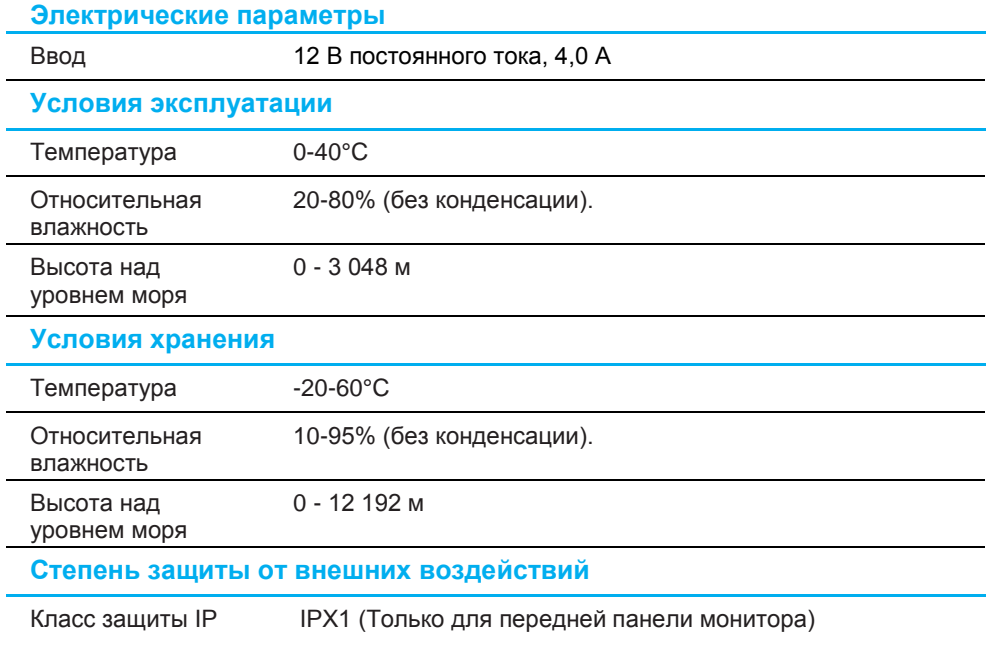

## <span id="page-28-0"></span>**Раздел 8. Гарантийная информация**

За исключением случаев, указанных в настоящем документе, или в подтверждении заказа, поставленного Покупателю, Продавец дает Покупателю в отношении данного Изделия гарантию отсутствия дефектов материалов и производственного брака. Гарантийный срок на сенсорный монитор и его компоненты составляет три года.

Продавец не дает гарантий относительно срока службы компонентов. Поставщики Продавца могут в любой момент и периодически изменять продукцию, поставляемую в качестве Изделий или их компонентов.

Покупатель обязан уведомить Продавца в письменной форме (и ни при каких обстоятельствах не позже 30 дней после обнаружения неисправности Изделия) о неисправности любого Изделия, чтобы воспользоваться гарантией, установленной выше. В таком уведомлении Покупатель обязан представить коммерчески оправданные сведения и описание признаков неисправности. Кроме того, Покупатель должен по возможности предоставить Продавцу возможность осмотра такого Изделия в установленном состоянии. Уведомление о таком Изделии должно быть получено Продавцом в течение Гарантийного срока, если иное не указано Продавцом в письменной форме. В течение тридцати дней после отправки вышеуказанного уведомления Покупатель должен упаковать предположительно неисправное Изделие в оригинальную упаковку или в функционально аналогичную упаковку и отправить Изделие Продавцу за собственный счет и на собственный риск.

В течение приемлемого времени после получения предположительно неисправного Изделия и проверки Продавцом несоответствия Изделия приведенной выше гарантии Продавец обязуется устранить неисправность, на усмотрение Продавца, либо путем (i) модификации или ремонта Изделия, либо (ii) замены Изделия. Модификация, ремонт или замена и транспортировка Изделия Покупателю с минимальной страховкой будут осуществляться за счет Продавца. Покупатель будет нести риск потери или повреждения Изделия во время транспортировки и может застраховать Изделие. Покупатель обязуется возместить Продавцу расходы по транспортировке возвращенного Изделия, которое Продавец не признал неисправным. Модификация или ремонт Изделий может осуществляться, на усмотрение Продавца, на предприятии Продавца или на территории Покупателя. В случае если Продавец не в состоянии модифицировать, отремонтировать или заменить Изделие в соответствии с установленной выше гарантией, Продавец обязуется, на свое усмотрение, либо возместить Покупателю стоимость Изделия, либо перечислить на счет покупателя Покупателю стоимость покупки Изделия за вычетом суммы амортизации по линейной шкале за гарантийный срок, установленный Продавцом.

Установленные в настоящем документе гарантии являются единственным и исключительным средством возмещения ущерба в случаях нарушения гарантии. За исключением явно установленной выше гарантии Продавец не дает каких-либо иных гарантий, явных или подразумеваемых законом или иным образом, в отношении Изделий, их пригодности к конкретной цели, качества, коммерческой пригодности, ненарушения прав каких-либо лиц или каких бы то ни было иных гарантий. Никакой сотрудник Продавца и никакие третьи лица не имеют права давать какие-либо гарантии на Изделия, за исключением гарантии, Ответственность Продавца в соответствии с настоящей гарантией ограничивается возмещением стоимости покупки Изделия. Ни при каких обстоятельствах Продавец не будет нести ответственности за стоимость поставки или установки подменных изделий, приобретенных продавцом, или за какие-либо фактические, косвенные, опосредованные или побочные убытки.

Покупатель принимает на себя риск и дает согласие возместить ущерб Продавцу и ограждать Продавца от какой-либо ответственности, связанной с (I) оценкой пригодности Изделий для предполагаемой цели Покупателя, а также для каких-либо конструкций или чертежей систем, равно как (II) с определением соответствия использования Покупателем Изделий действующему законодательству, нормативам, кодексам и стандартам. Покупатель принимает на себя и несет полную ответственность по всем гарантийным и иным претензиям, связанным или возникающим в связи с продукцией Покупателя, которая содержит или включает в свой состав Изделия или компоненты, изготовленные или поставленные Продавцом. Покупатель несет полную ответственность за все без исключения заявления и гарантии относительно Изделий, сделанные или разрешенные Покупателем. Покупатель обязуется возместить ущерб Продавцу и ограждать Продавца от любых претензий, ответственности, потерь, убытков и расходов (включая оправданные гонорары адвокатов), связанные с продукцией Покупателя, а также заявлениями и гарантиями, касающимися их.

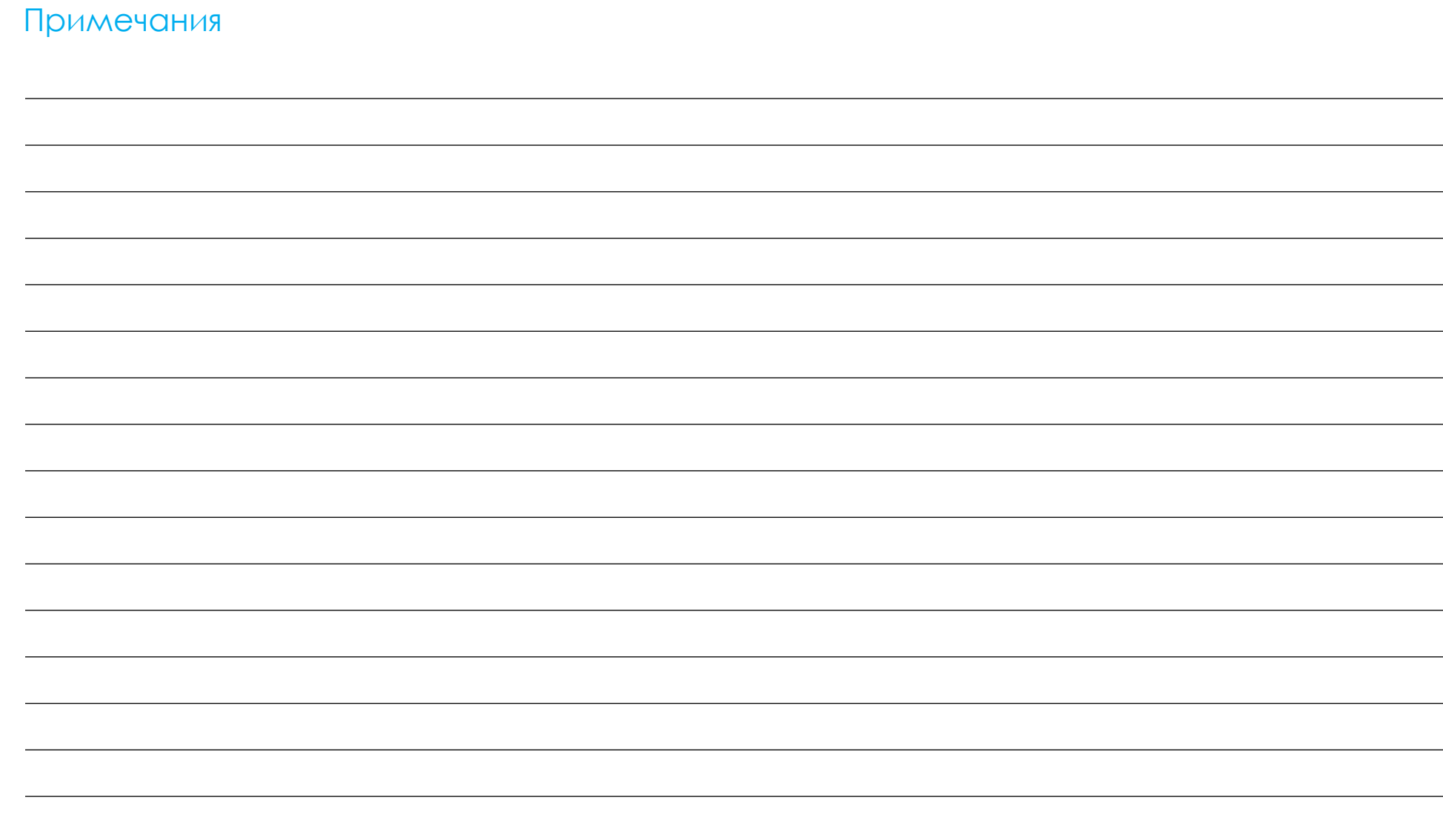

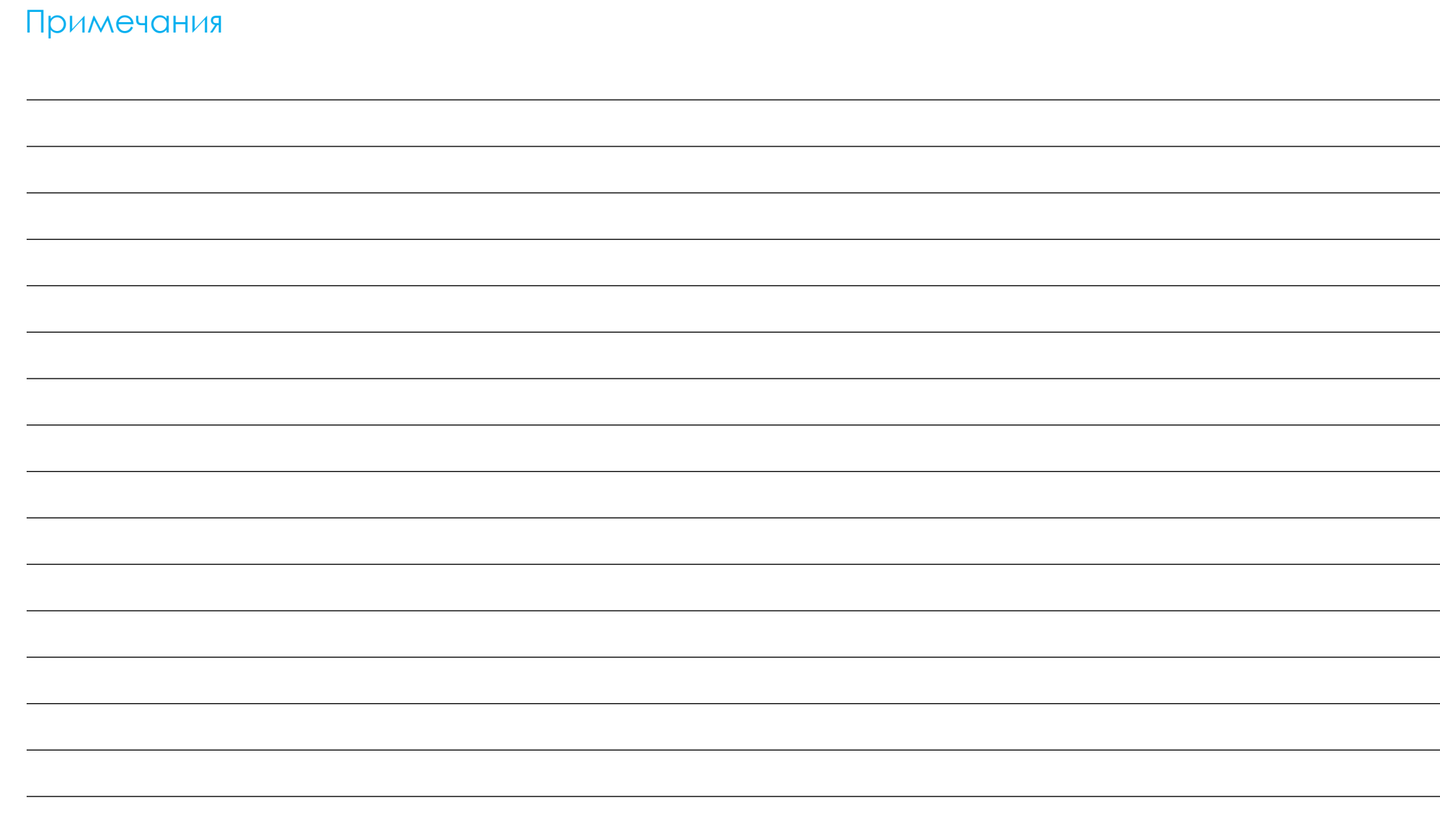

## **[www.elotouch.com](http://www.elotouch.com/)**

Посетите наш веб-сайт, чтобы ознакомиться с актуальной информацией.

- Узнайте о новой продукции.
- Технические характеристики
- Узнайте о предстоящих мероприятиях.
- Ознакомьтесь с пресс-релизами.
- Скачайте драйверы для программного обеспечения.
- Новостной бюллетень о сенсорных мониторах

С дополнительной информацией о широком ассортименте сенсорных решений Elo можно ознакомиться на веб-сайте **[www.elotouch.com](http://www.elotouch.com/)**, а также позвонить в наш ближайший офис.

#### **Северная Америка**

Тел.: +1 408 597 8000 Факс: +1 408 597 8001 [elosales.na@elotouch.com](mailto:elosales.na@elotouch.com) 670 N. McCarthy Blvd., Suite 100, Milpitas, CA 95035, USA.

**Европа** Тел.: +32 (0) 16 70 45 00 Факс: +32 (0)16 70 45 49 [elosales@elotouch.com](mailto:elosales@elotouch.com)

**Азиатскотихоокеанский регион** Тел.: +86 (21) 3329 1385 Факс: +86 (21) 3329 1400

[www.elotouch.com.cn](http://www.elotouch.com.cn/)

**Латинская Америка** Тел.: +52 55 2281-6958 elosales.latam@elotouch.com

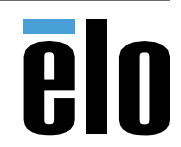